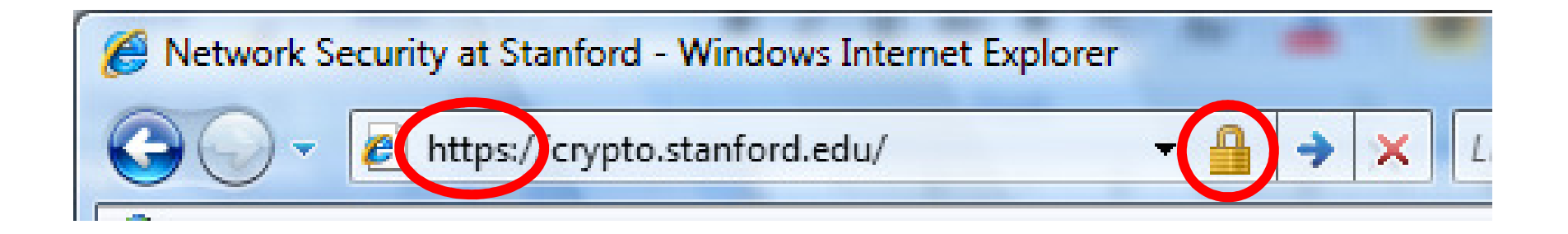

## HTTPS and the Lock Icon

Dan Boneh

### • **Brief overview of HTTPS:**

- How the SSL/TLS protocol works (very briefly)
- How to use HTTPS
- • **Integrating HTTPS into the browser**
	- Lots of user interface problems to watch for

#### **Network Attacker:**

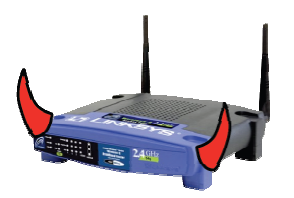

• Controls network infrastructure: Routers, DNS

**Passive attacker:** only eavesdrops on net traffic

**Active attacker**: eavesdrops, injects, blocks, and modifies packets

#### **Examples:**

- Wireless network at Internet Café
- $\bullet$ Internet access at hotels (untrusted ISP)

## **SSL/TLS overview**

#### **Public-key encryption:**

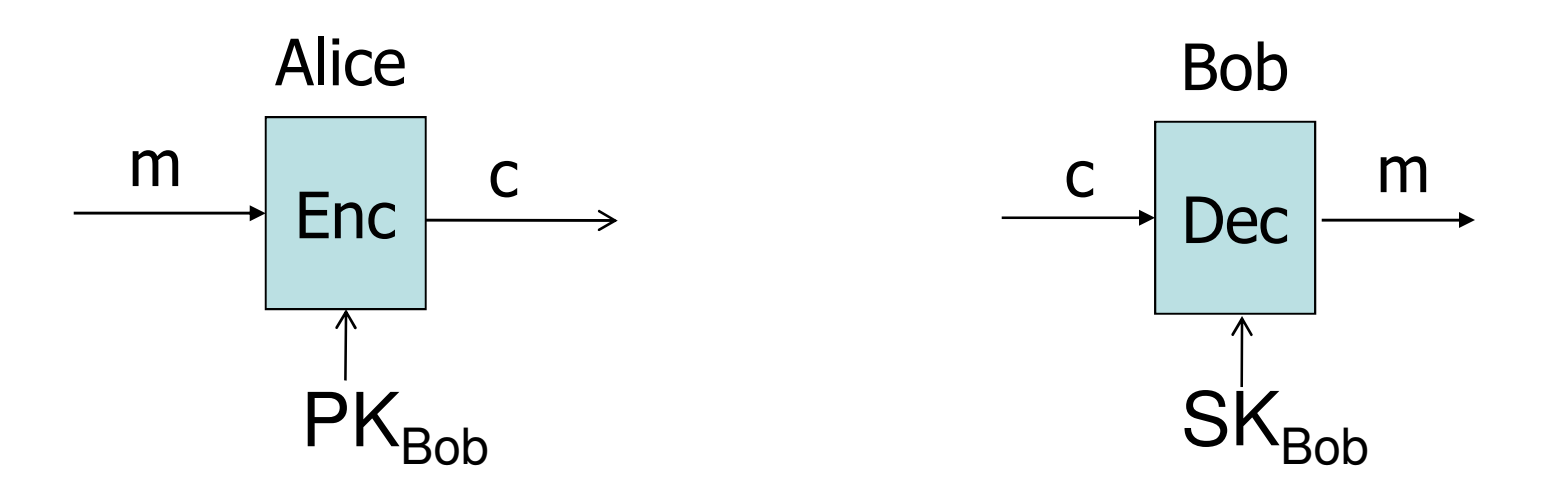

**Bob generates (SKBob , PKBob )**

Alice: using PK<sub>Bob</sub> encrypts messages **and only Bob can decrypt**

## **Certificates**

**How does Alice (browser) obtain PKBob ?**

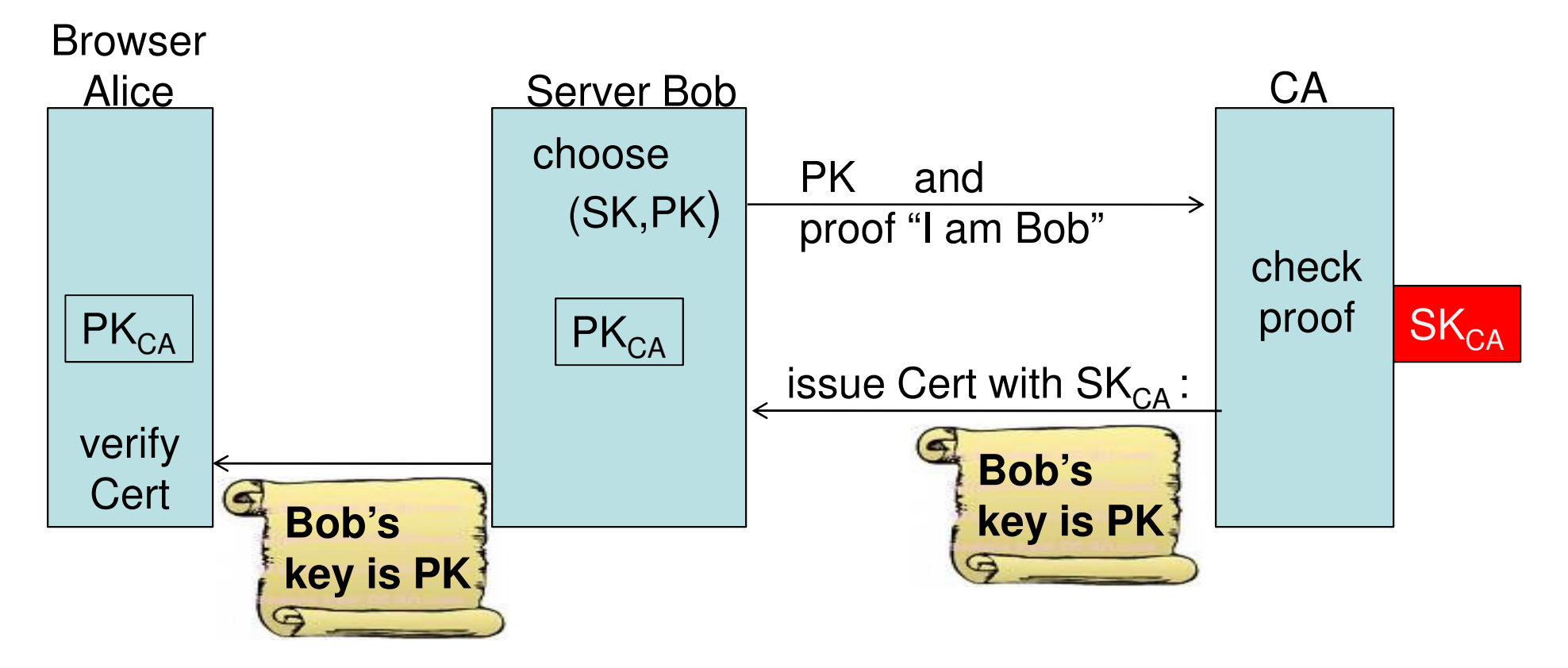

**Bob uses Cert for an extended period** (e.g. one year)

### **Certificates: example**

#### **Important fields:**

92 f3 9a e6 07 1d 34 3f b9 7c b1 98

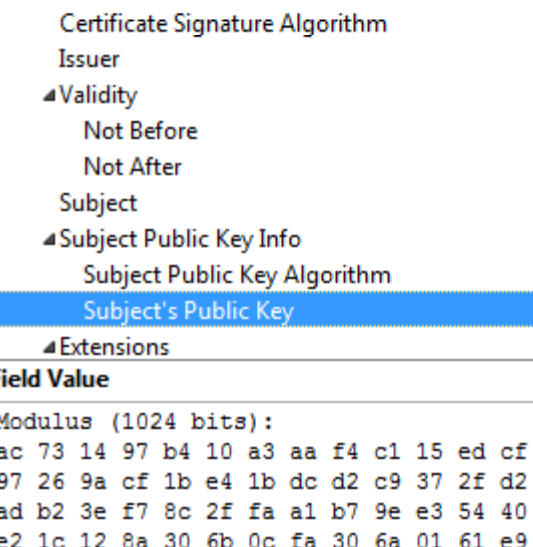

2d 0d c6 38 03 b4 55 33 7f 10 40 45 c5 c3 e4 d6 6b 9c 0d d0 8e 4f 39 0d 2b d2 e9 88 cb 2d 21 a3 f1 84 61 3c 3a aa 80 18 27 e6 7e f7 b8 6a 0a 75 e1 bb 14 72 95 cb 64 78 06 84 81 eb 7b 07 8d 49

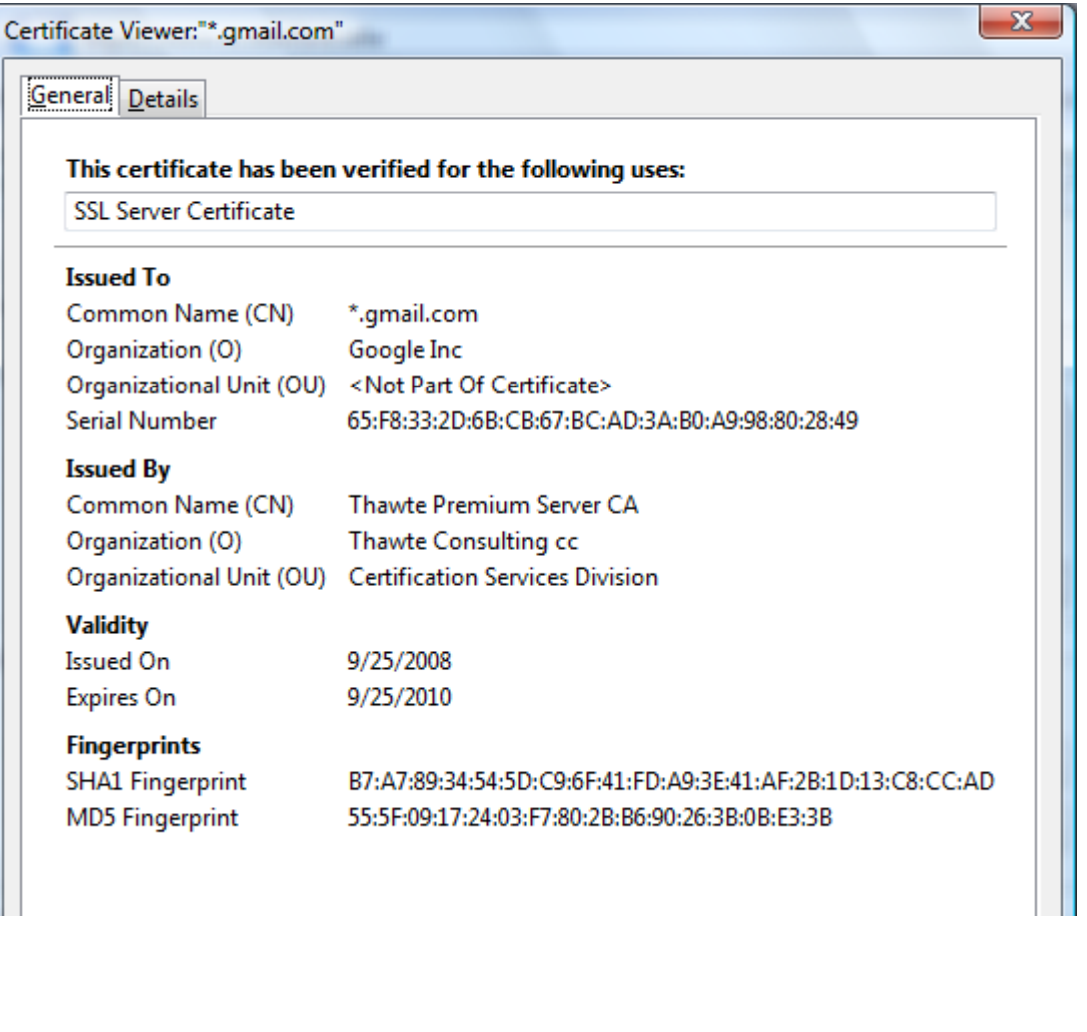

#### **Subject's CommonName can be:**

- An explicit name, e.g. cs.stanford.edu , or
- A name with a wildcard character, e.g. \*.stanford.edu or cs<sup>\*</sup>.stanford.edu

#### **matching rules:**

- IE7: "\*" must occur in leftmost component, does not match "."example: **\*.a.com** matches **x.a.com** but not **y.x.a.com**
- FF3: "\*" matches anything

### **Certificate Authorities**

## Browsers acceptcertificates from alarge number of CAs

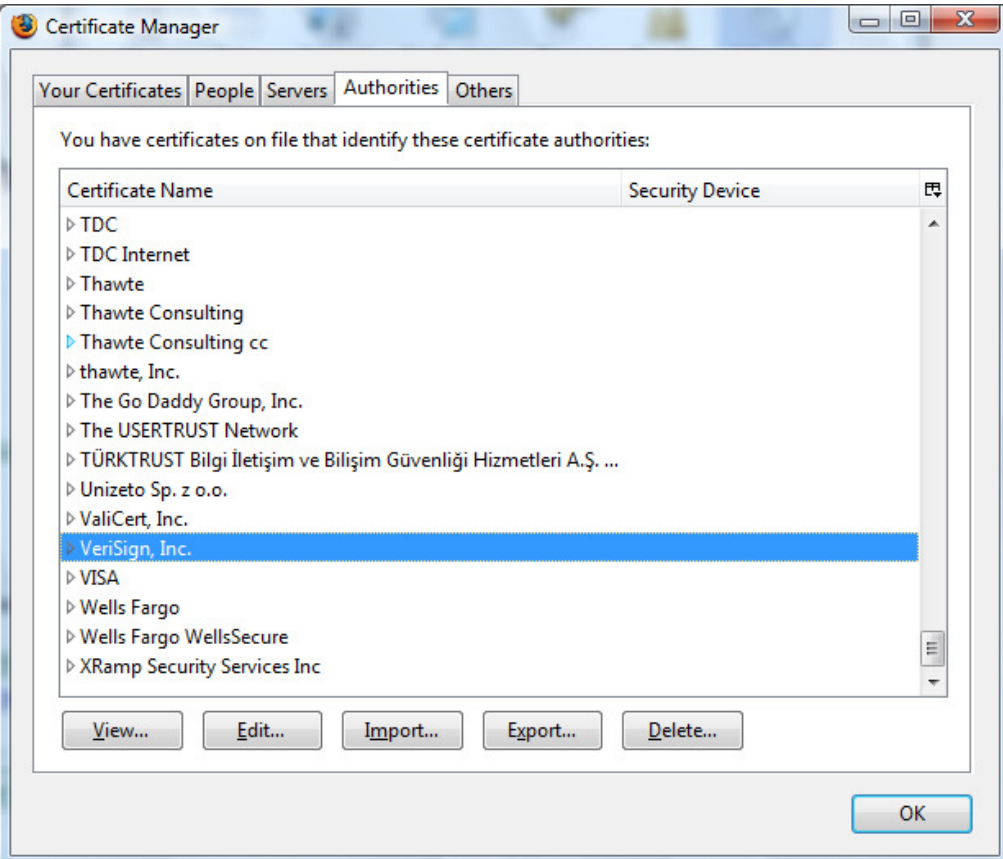

## **Brief overview of SSL/TLS**

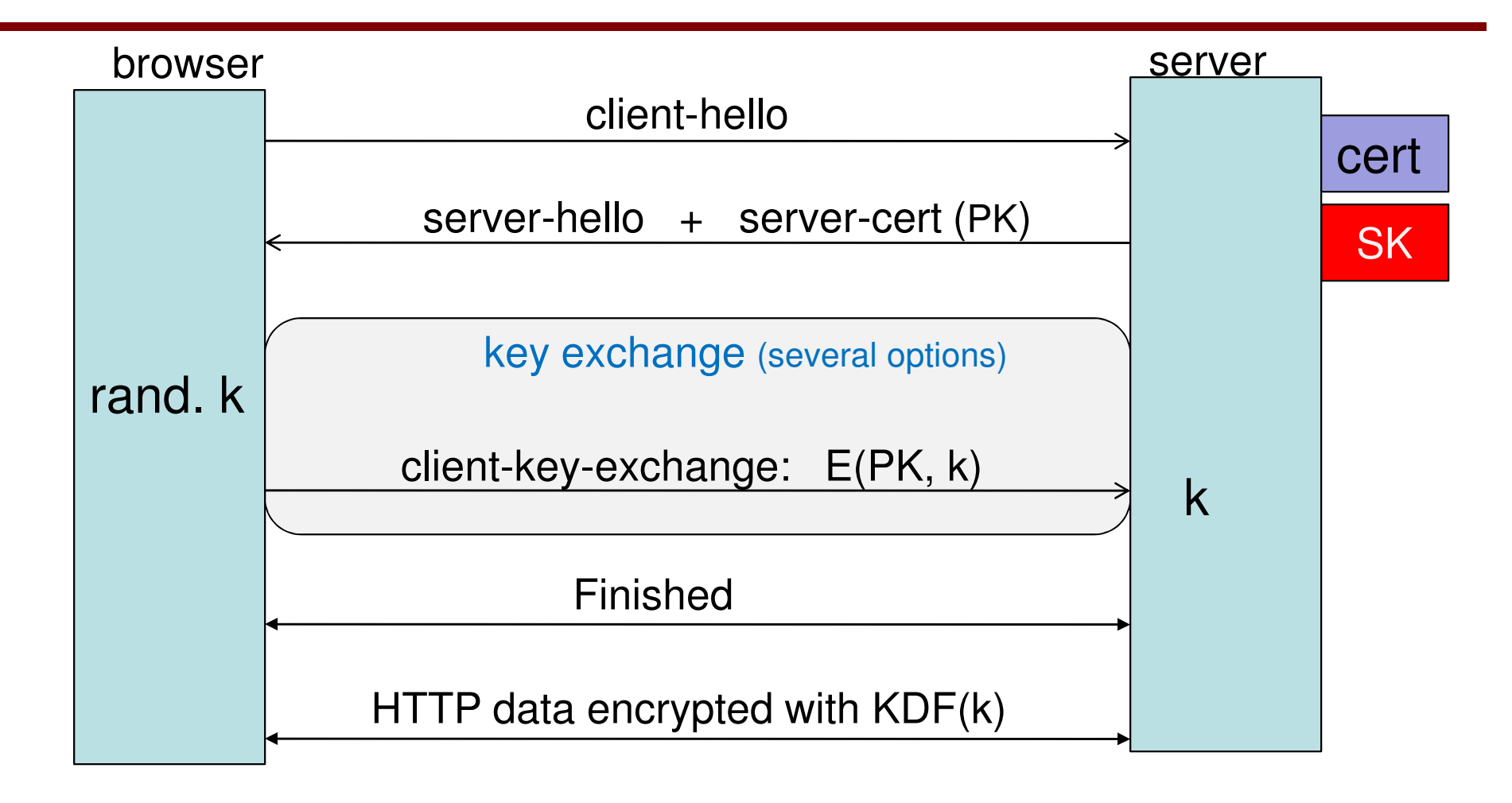

Most common: server authentication only

# **Integrating SSL/TLS with HTTP** ⇒ **HTTPS**

#### **Two complications**

 $\bullet$ **Web proxies**

> solution: browser sendsCONNECT domain-namebefore client-hello (dropped by proxy)

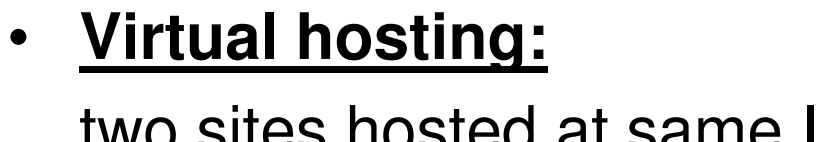

two sites hosted at same IP address.

solution in TLS 1.1 (RFC 4366)

client\_hello\_extension: server\_name=cnn.com

implemented in FF2 and IE7 (vista)

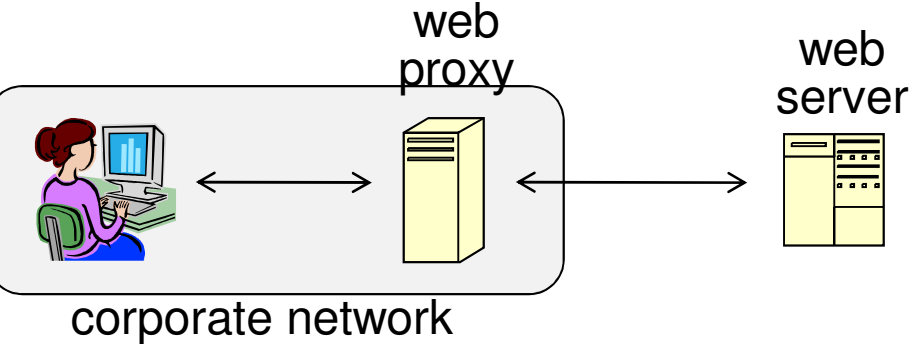

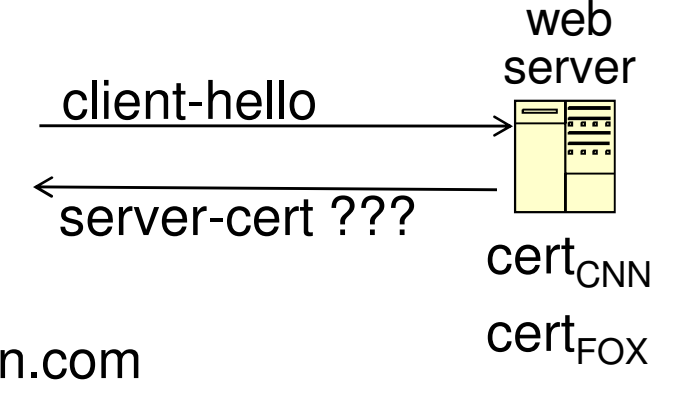

## **Why is HTTPS not used for all web traffic?**

- **Slows down web servers**
- **Breaks Internet caching**
	- ISPs cannot cache HTTPS traffic
	- Results in increased traffic at web site
- **Incompatible with virtual hosting** (older browsers)

## HTTPS in the Browser

## **The lock icon: SSL indicator**

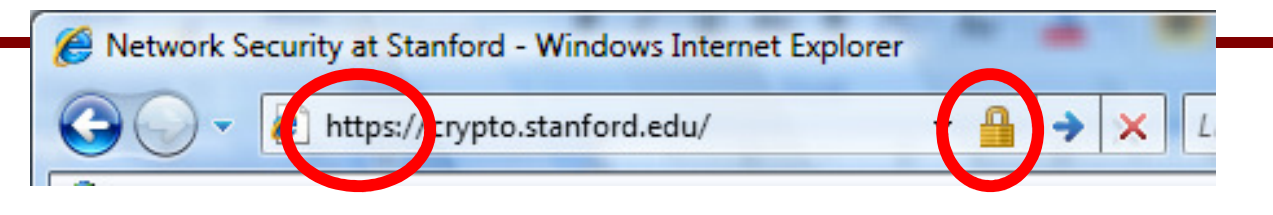

### **Intended goal:**

•Provide user with identity of page origin

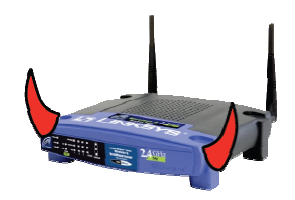

• Indicate to user that page contents were not viewed or modified by a **network attacker**

#### **In reality:**

- • Origin ID is not always helpful **example: Stanford HR is hosted at BenefitsCenter.com**
- •Many other problems (next few slides)

## **When is the (basic) lock icon displayed**

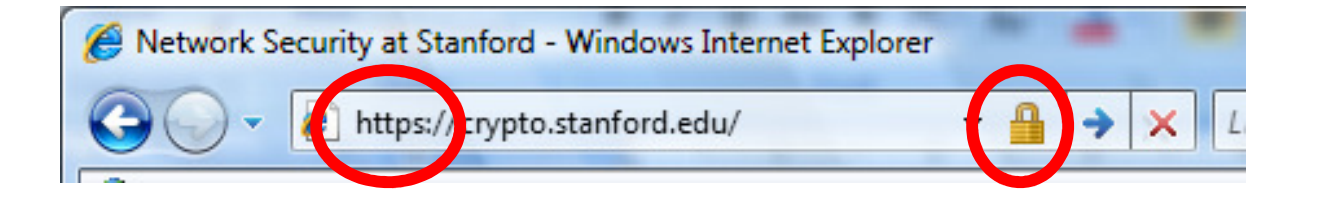

• **All elements on the page fetched using HTTPS**

(with some exceptions)

- $\bullet$  **For all elements:**
	- $\bullet$ HTTPS cert issued by a CA trusted by browser
	- $\bullet$ HTTPS cert is valid (e.g. not expired)
	- $\bullet$ CommonName in cert matches domain in URL

## **The lock UI: help users authenticate site**

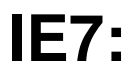

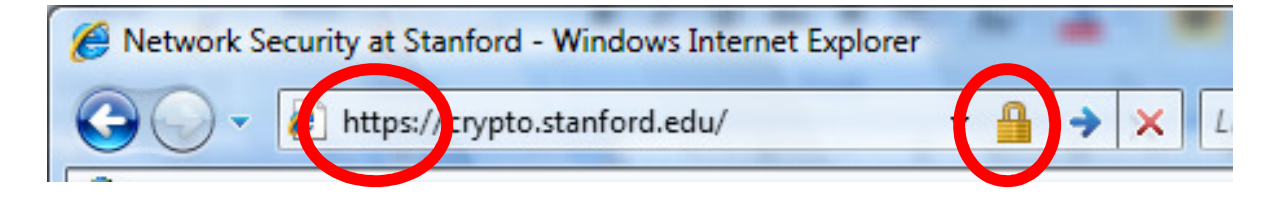

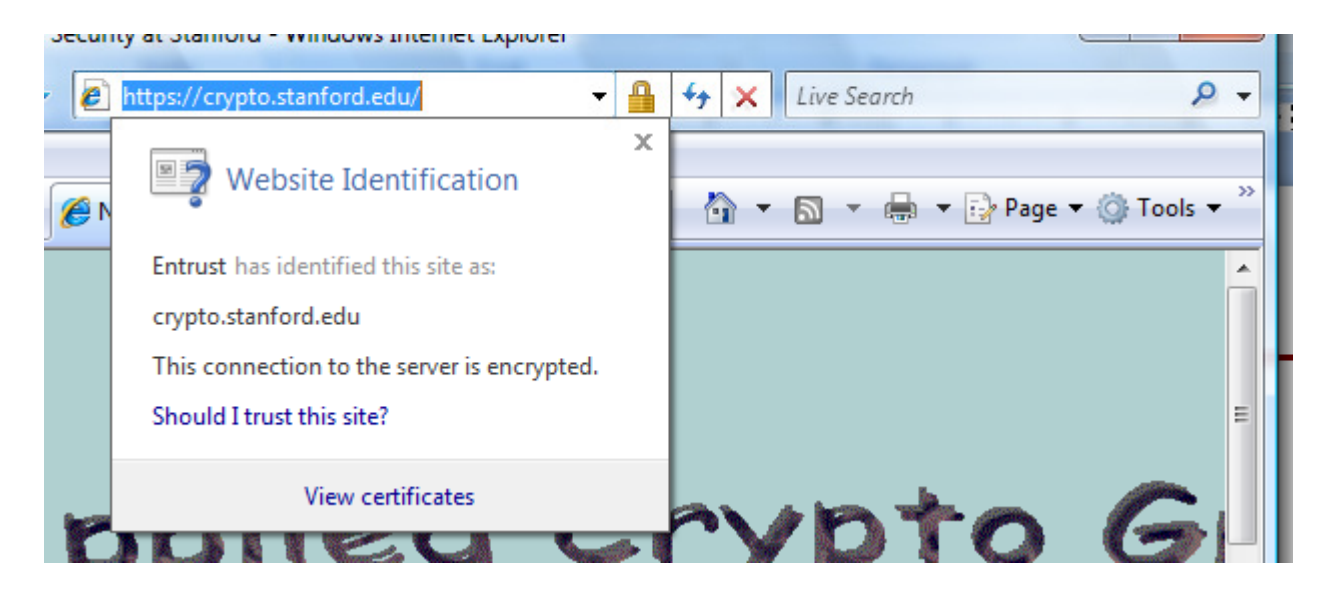

## **The lock UI: help users authenticate site**

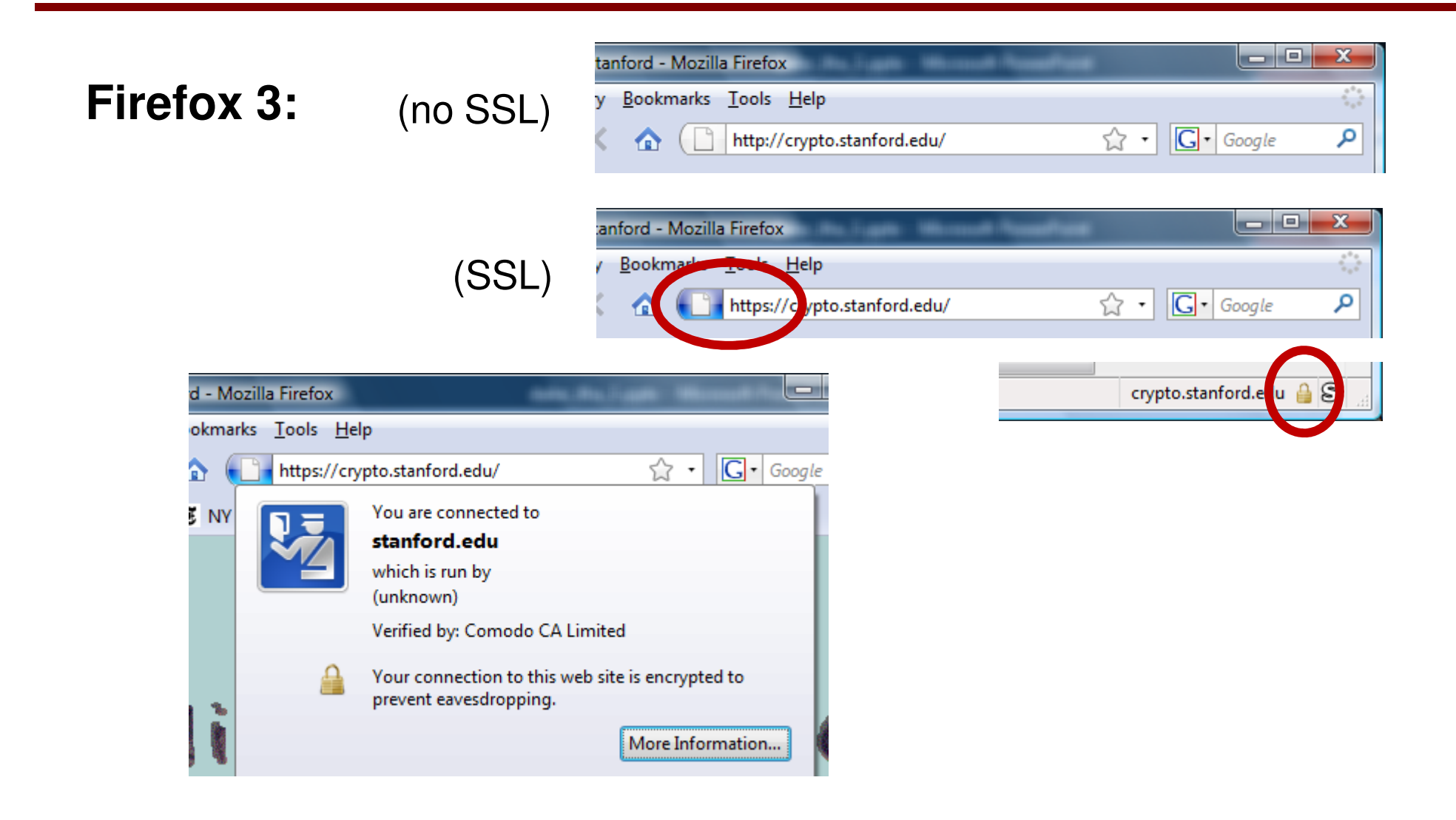

## **The lock UI: help users authenticate site**

#### **Firefox 3: clicking on bottom lock icon gives**

 $\mathbf{H}$ 

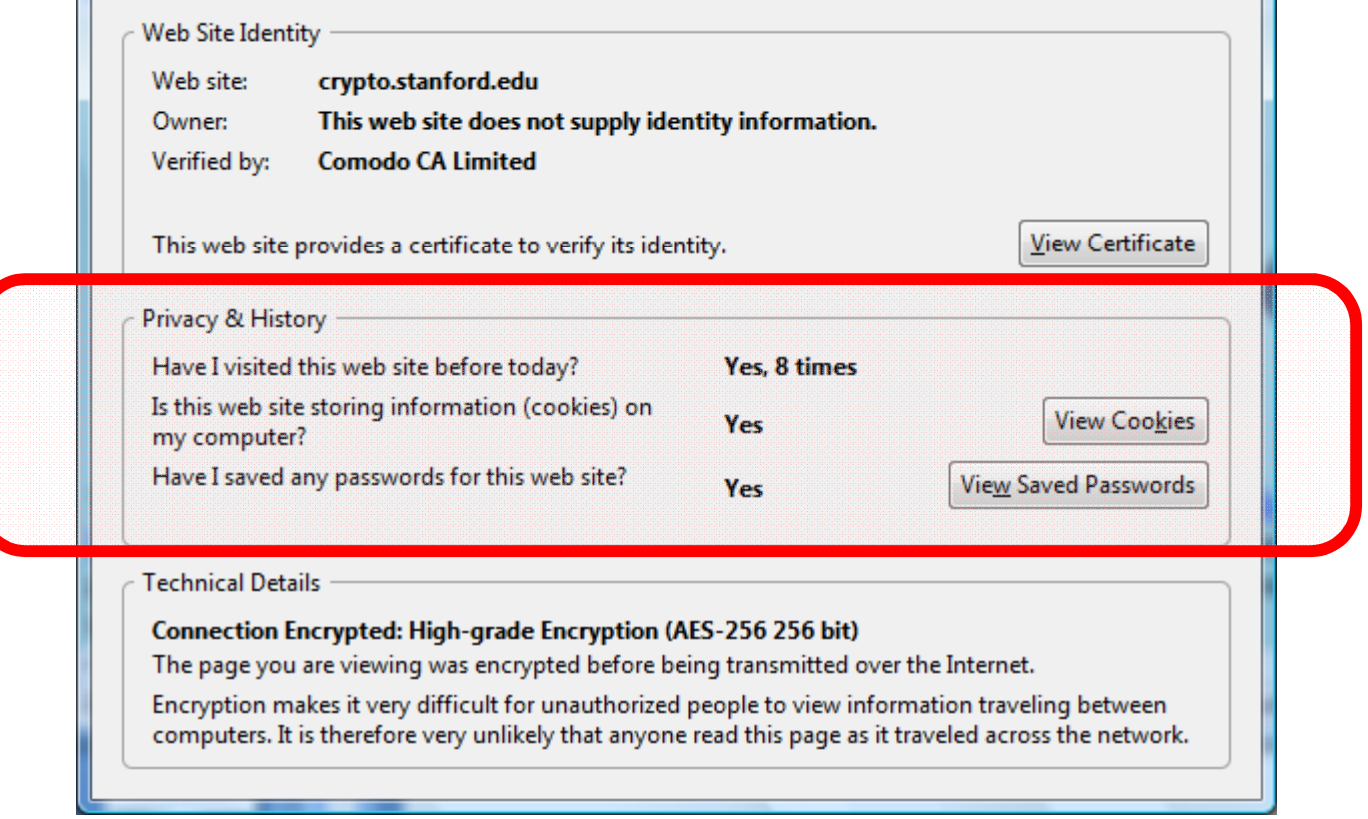

 $\mathbf{H}$ 

## **The lock UI: Extended Validation (EV) Certs**

- **Harder to obtain than regular certs**
	- requires human lawyer at CA to approve cert request
- **Designed for banks and large e-commerce sites**

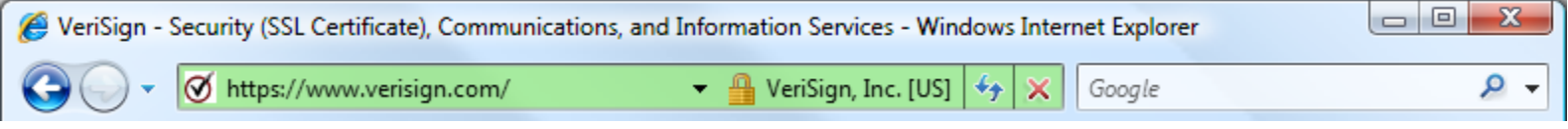

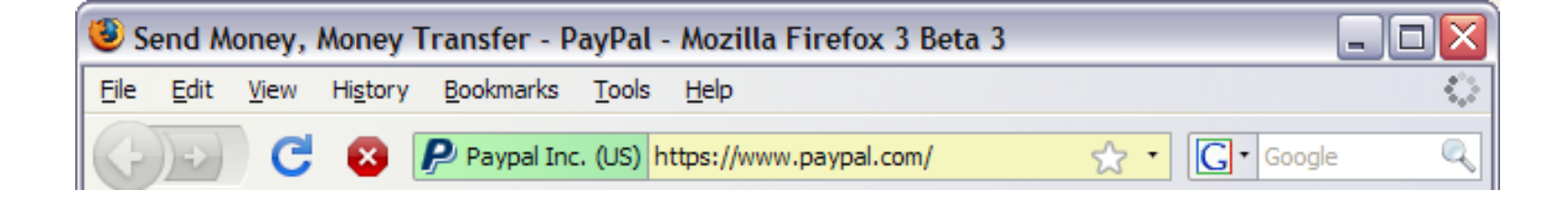

• **Helps block "semantic attacks":** www.bankofthe**vv**est.com

## **A general UI attack: picture-in-picture**

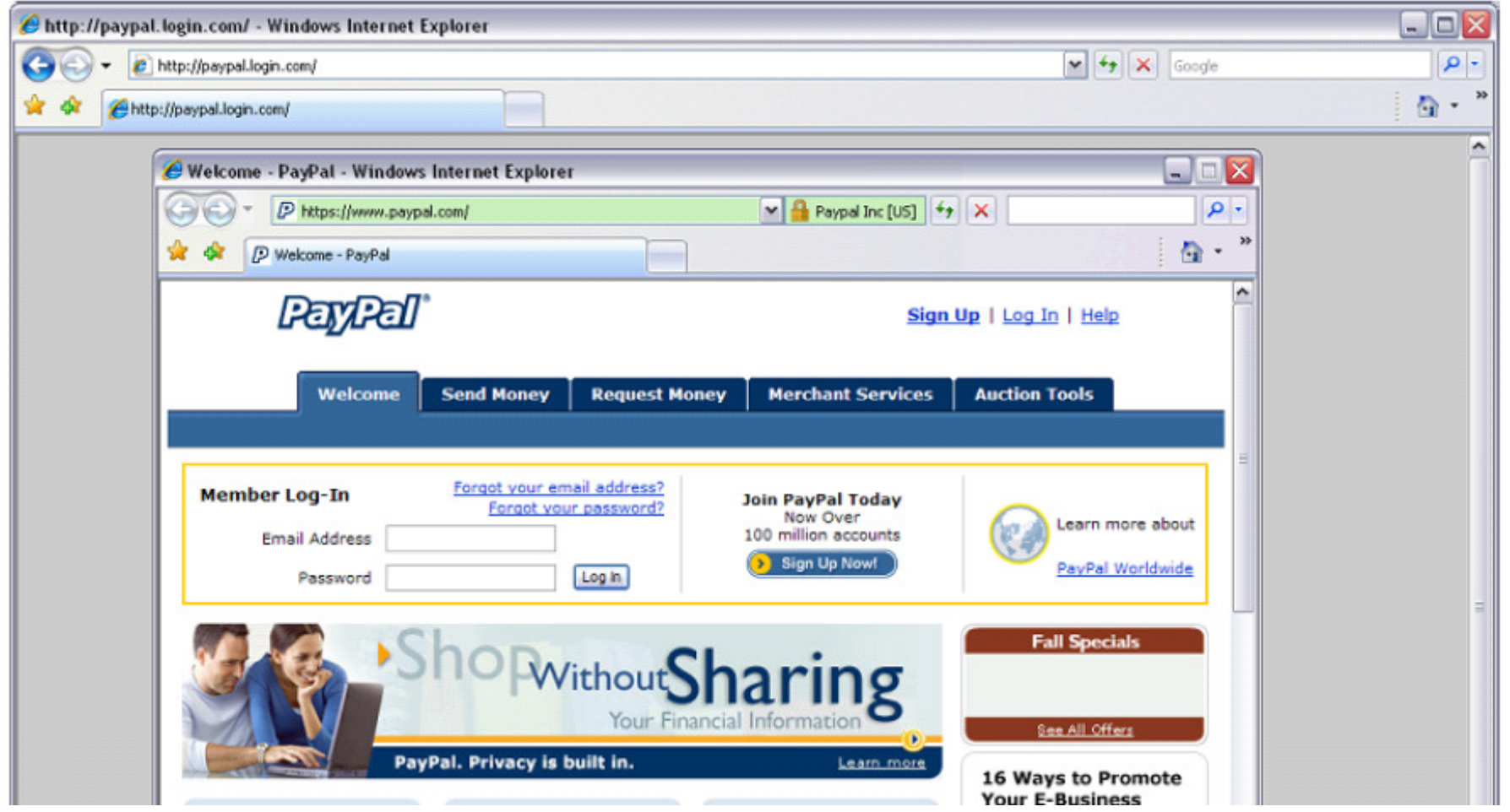

Trained users are more likely to fall victim to this [JSTB'07]

## **HTTPS and login pages: incorrect version**

### **Users often land on login page over HTTP:**

- Type site's HTTP URL into address bar, or
- $\bullet$  Google links to the HTTP page

View source:

<form method="post"

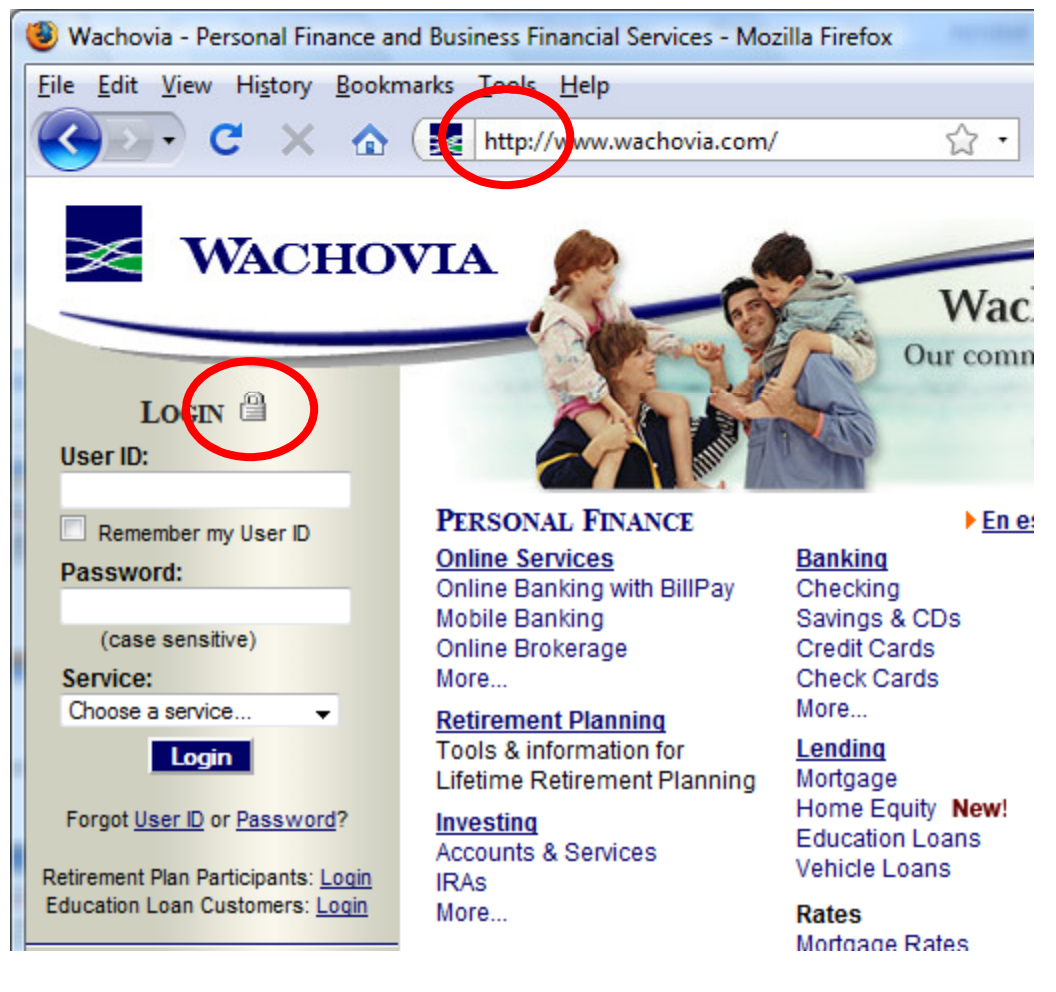

action="https://onlineservices.wachovia.com/..."

## **HTTPS and login pages: guidelines**

#### **General guideline:**

• Response to http://login.site.comshould beRedirect: **https**://login.site.com

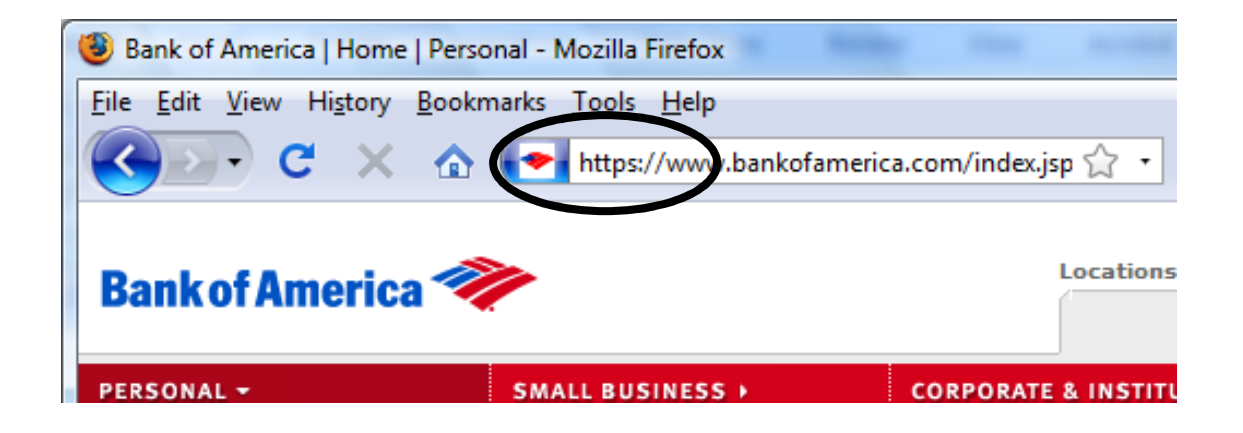

## Problems with HTTPS and the Lock Icon

## **Problems with HTTPS and the Lock Icon**

- **1. Upgrade from HTTP to HTTPS**
- **2. Semantic attacks on certs**
- **3. Invalid certs**
- **4. Mixed content**
	- $\bullet$ HTTP and HTTPS on the same page
- **5. Origin contamination**
	- Weak HTTPS page contaminates stronger HTTPS page•

#### **Common use pattern:**

- •browse site over HTTP; move to HTTPS for checkout
- connect to bank over HTTP; move to HTTPS for login

Easy attack: prevent the upgrade (ssl\_strip) [Moxie'08]

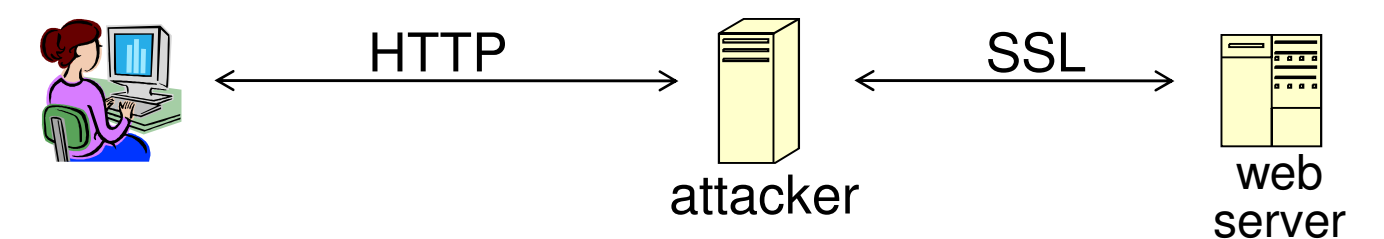

<a href=**https**://…> ⇒ <a href=**http**://…> Location: **https**://... ⇒ Location: **http**://... (redirect) <form action=**https**://… > ⇒ <form action=**http**://…>

## **Tricks and Details**

#### **Tricks:** drop-in a clever fav icon

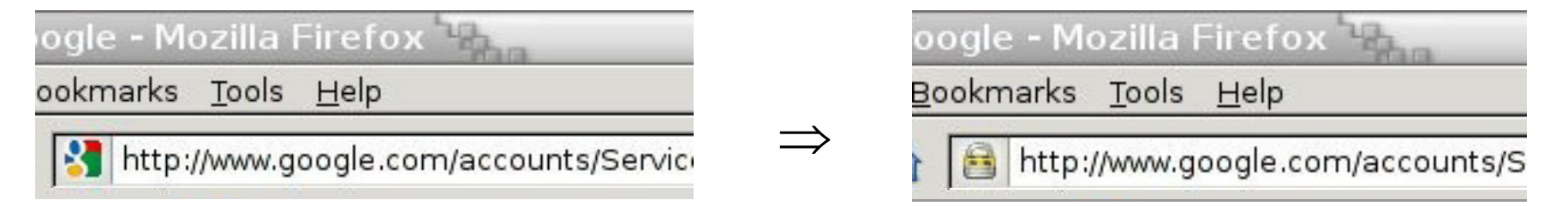

### **Details:**

 $\bullet$  Erase existing session and force user to login: ssl\_strip injects "Set-cookie" headers to delete existing session cookies in browser.

Number of users who detected HTTP downgrade: 0

#### **International domains: xyz.cn**

- Rendered using international character set
- Observation: chinese character set contains charsthat look like "/" and "?" and "." and "="
- **Attack:** buy domain cert for \*.badguy.cnsetup domain called:

www.bank.com/accounts/login.php?q=me**.baguy.cn**

note: single cert \*.badguy.cn works for all sites

Extended validation (EV) certs may help defeat this

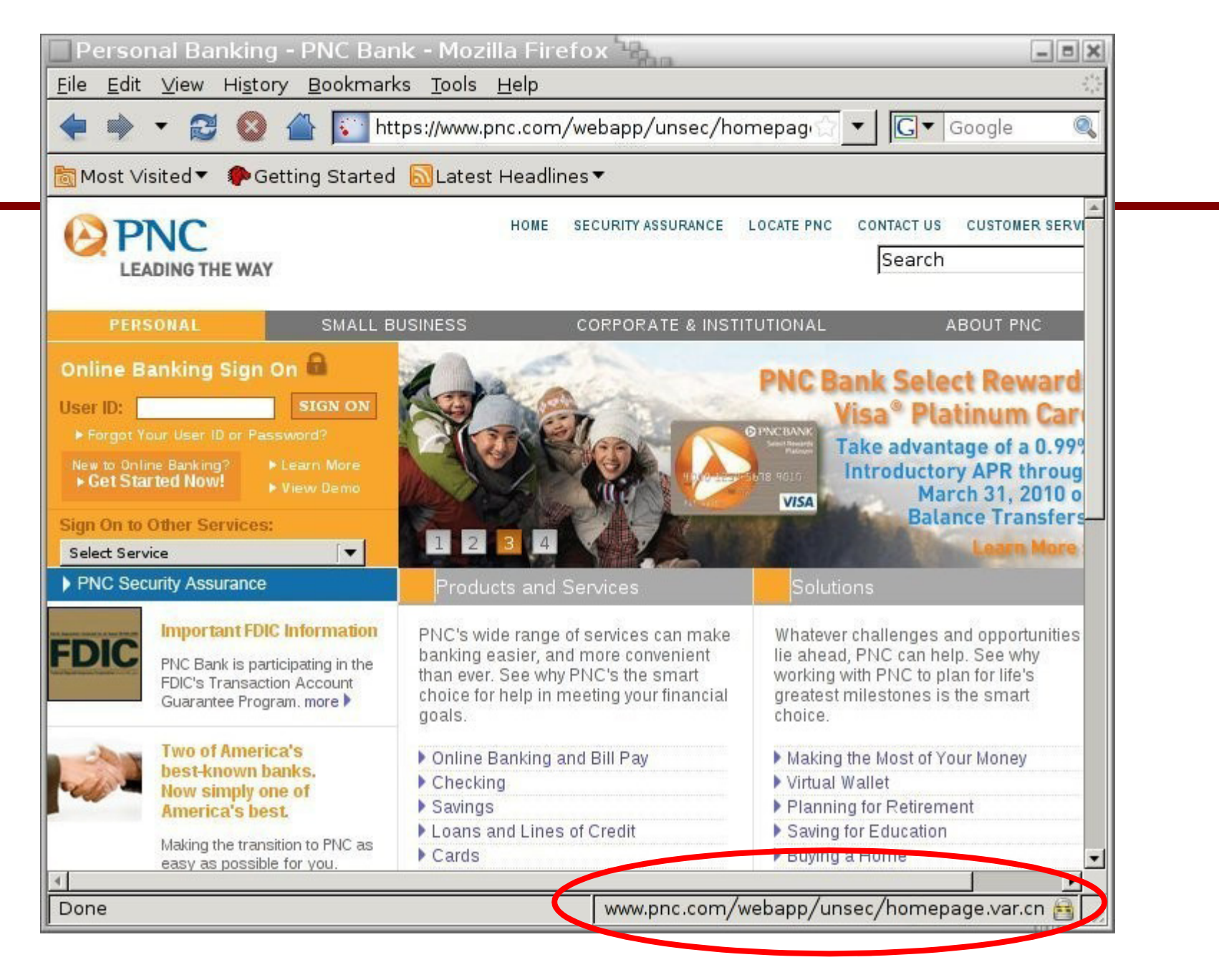

#### [Moxie'08]

### **Examples of invalid certificates:**

- •expired: current-date > date-in-cert
- $\bullet$ CommonName in cert does not match domain in URL
- $\bullet$ unknown CA (e.g. self signed certs)
	- •Small sites may not want to pay for cert

Users often ignore warning:

Is it a misconfiguration or an attack? User can't tell.

Accepting invalid cert enables man-in-middle attacks(see http://crypto.stanford.edu/ssl-mitm )

## **Man in the middle attack using invalid certs**

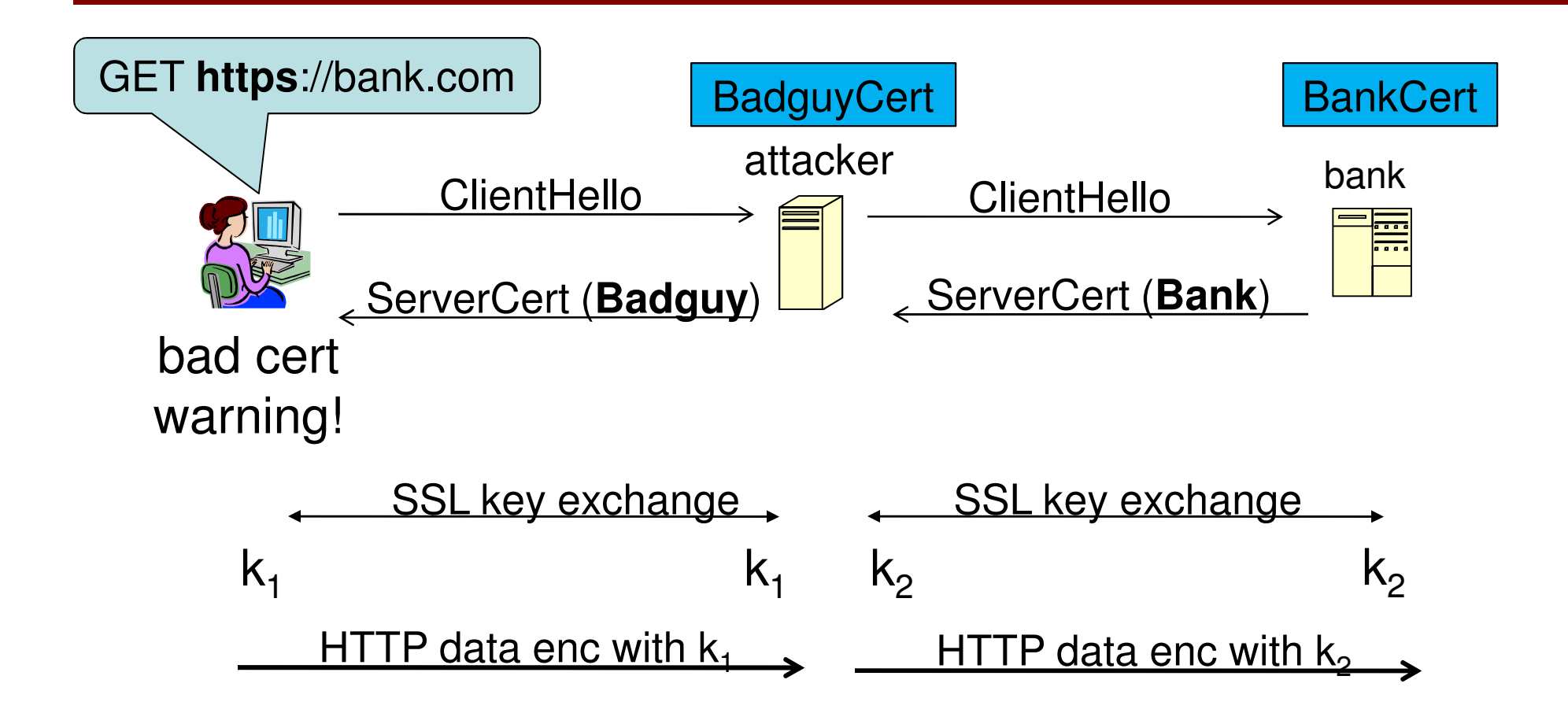

Attacker proxies data between user and bank. Sees all traffic and can modify data at will.

## **Firefox: Invalid cert dialog**

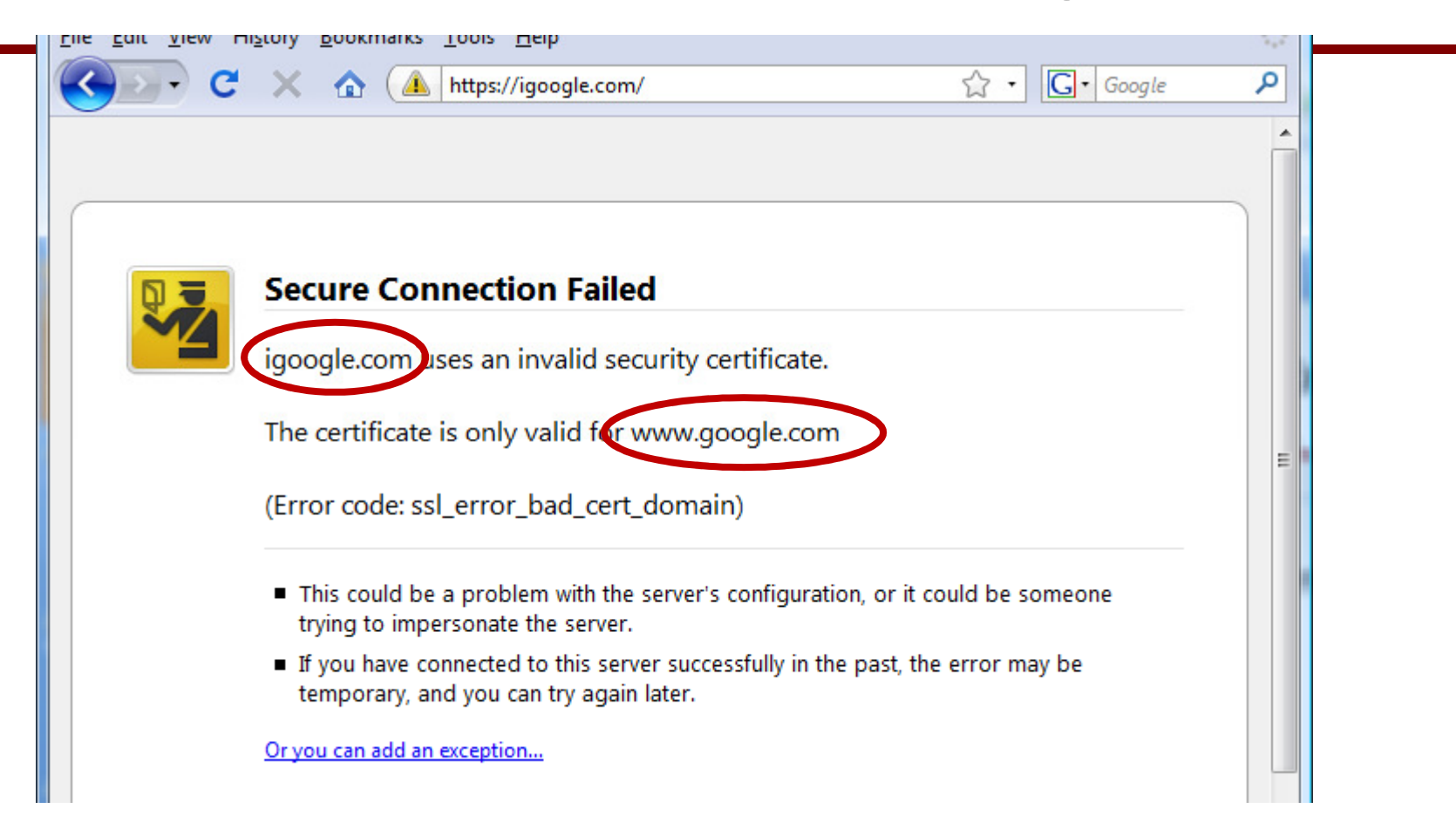

## **Firefox 3.0: Four clicks to get firefox to accept cert**

•page is displayed with full HTTPS indicators

## **IE: invalid cert URL bar**

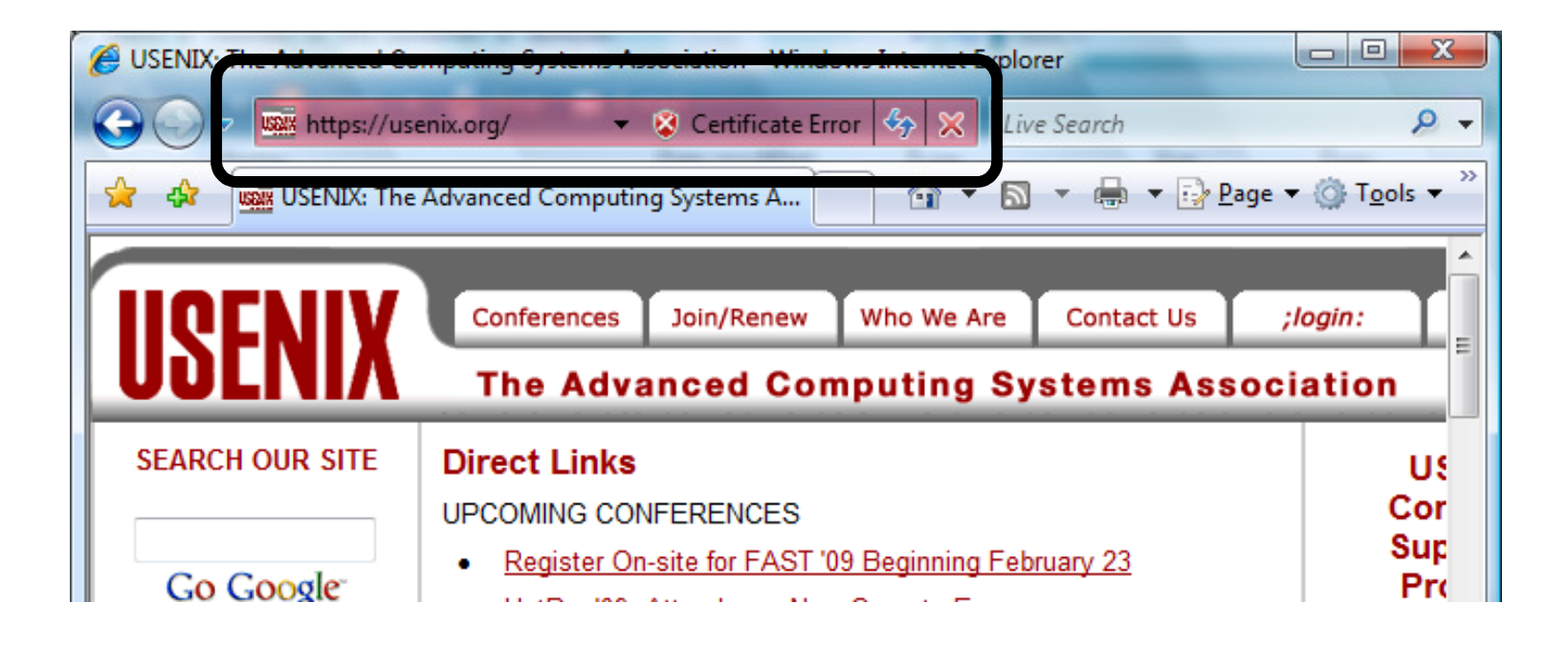

## **4. Mixed Content: HTTP and HTTPS**

Page loads over HTTPS, but contains content over HTTP**(e.g. <script src="http://.../script.js> )** 

**IE7:** displays mixed-content dialog and no SSL lock **Firefox 3.0:** displays '!' over lock icon (no dialog by default)

#### **Both browsers:**

- Flash swf file over HTTP does not trigger warning !!
- note: Flash can script the embedding page

**Safari:** does not attempt to detect mixed content

## **Mixed Content: HTTP and HTTPS**

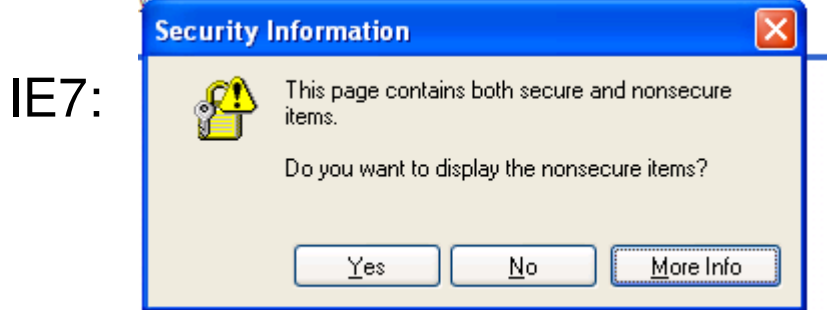

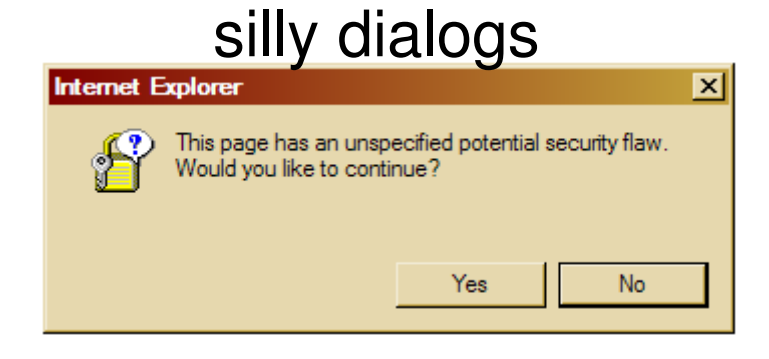

#### No SSL lock in address bar:

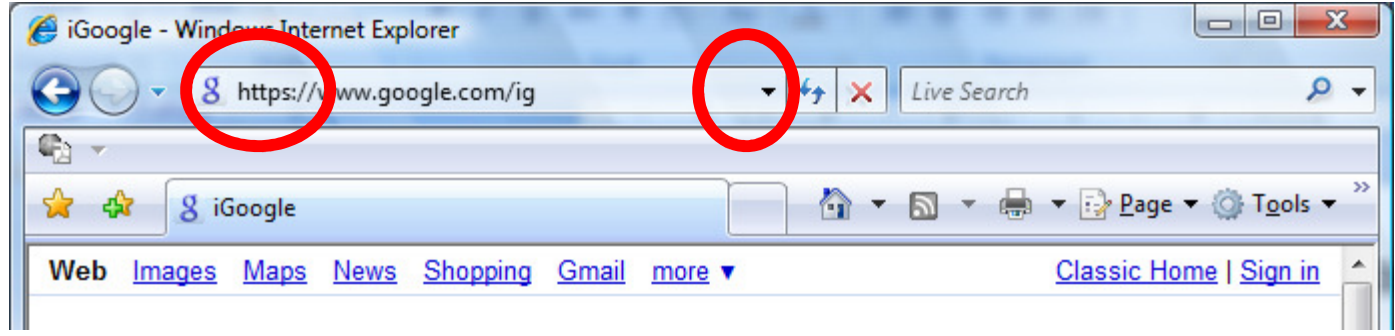

## **Mixed Content: HTTP and HTTPS**

## Firefox 3.0:

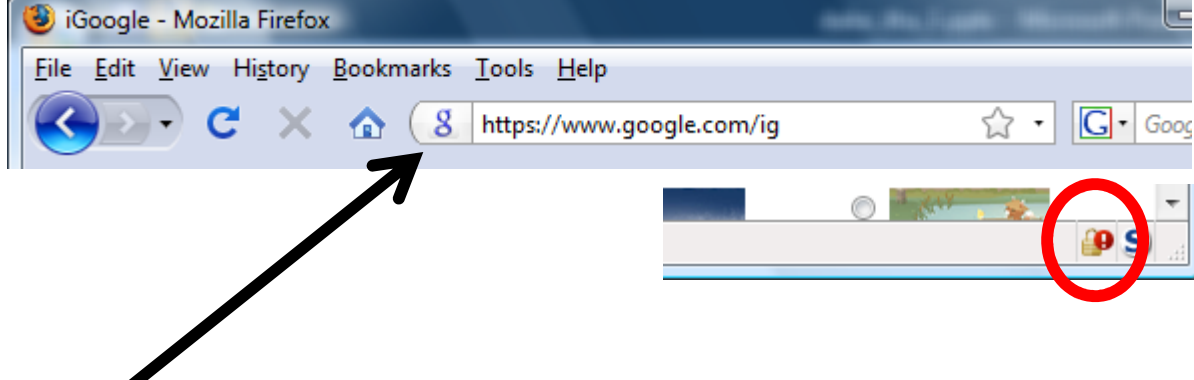

- •No SSL indicator in address bar
- •Clicking on bottom lock gives:

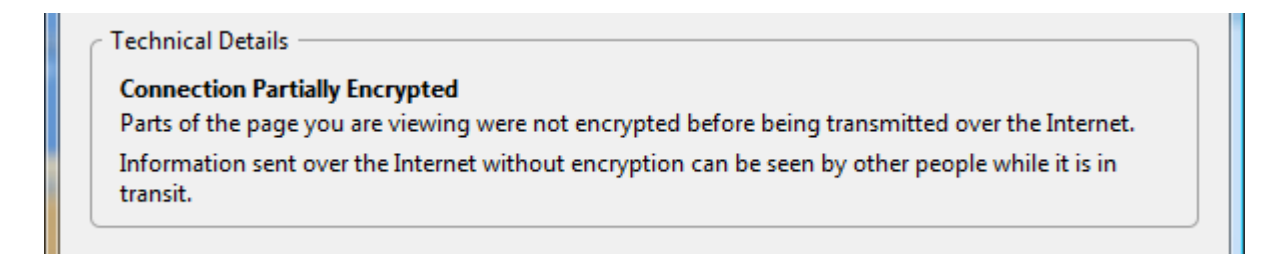

## **Mixed content and network attacks**

banks: after login all content served over HTTPS

**Developer error:** somewhere on bank site write**<embed src=http://www.site.com/flash.swf>** 

Active network attacker can now hijack session

Better way to include content:

**<embed src=//www.site.com/flash.swf>**

served over the same protocol as embedding page

## **An Example From an Online Bank**

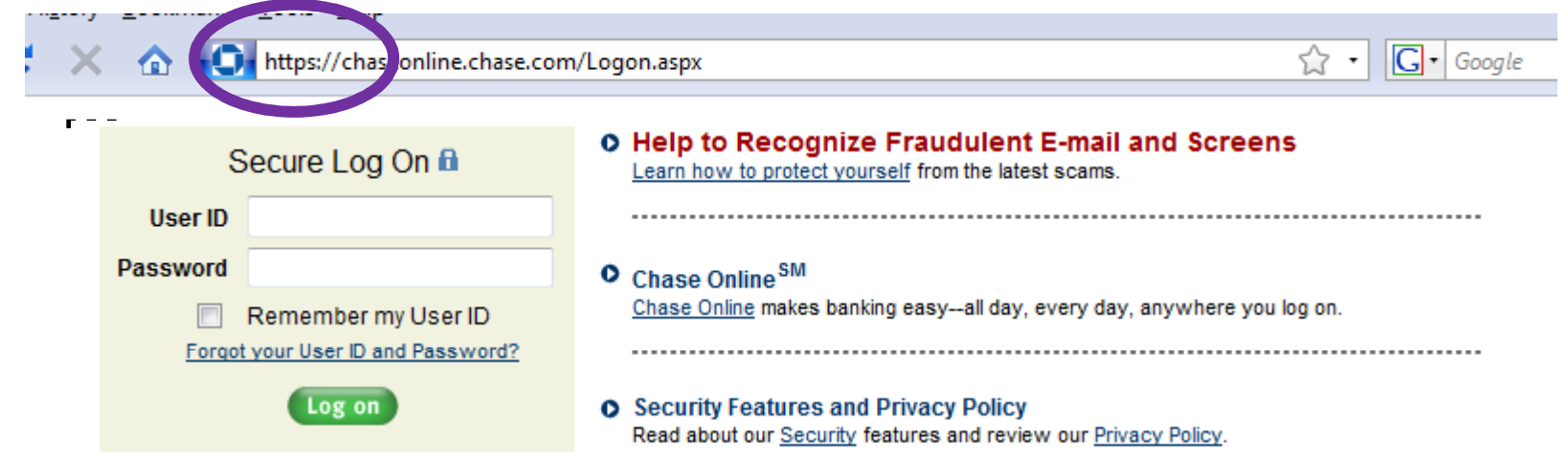

var so = new SWFObject("http://mfasa.chase.com/auth/device.swf", ...

#### network attacker can modify SWF file and hijack session

(the site has been fixed)

## **5. Origin Contamination: an example**

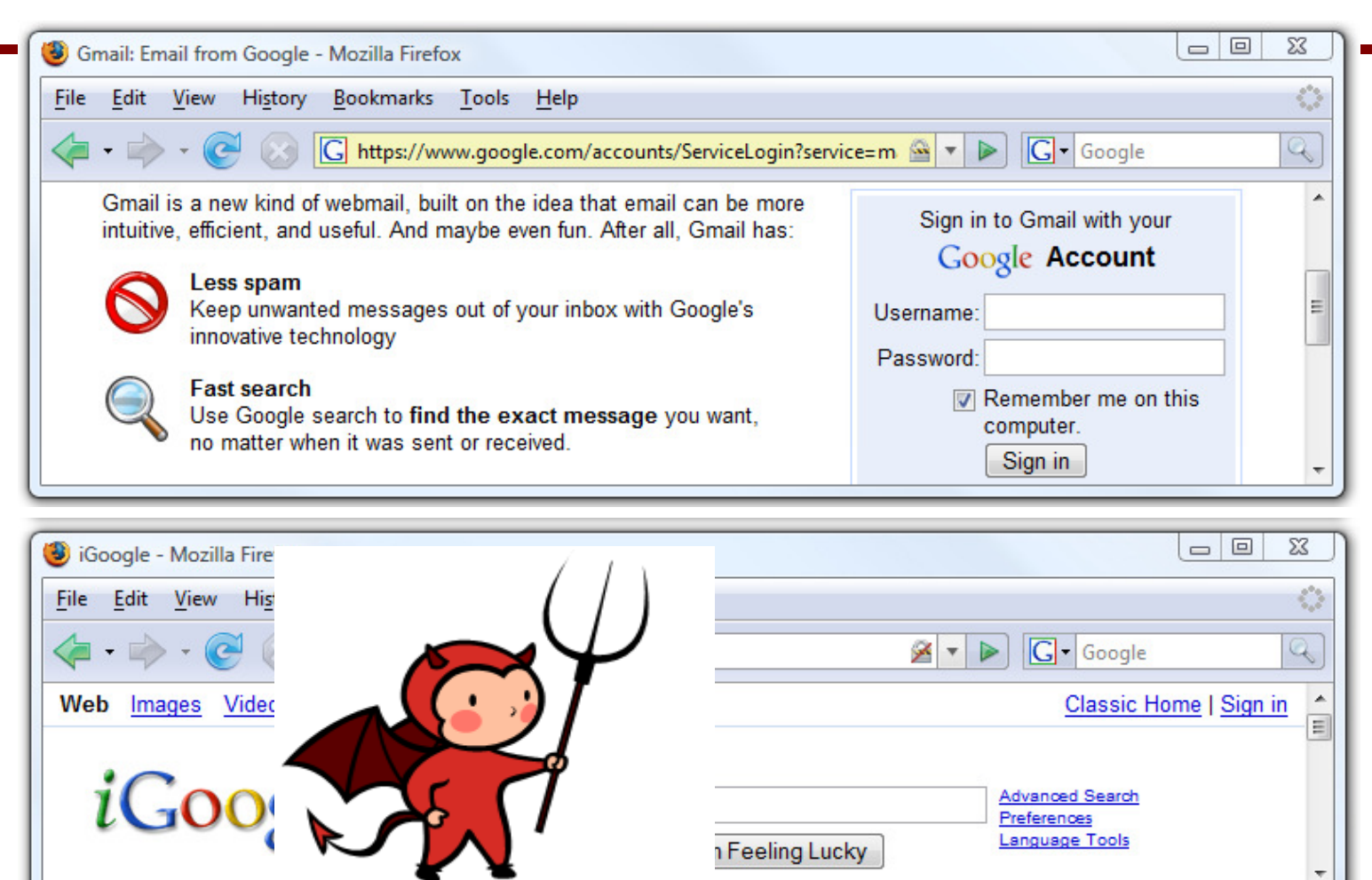

**safeLock**: removes lock from top page after loading bottom page

## **Final note: the status Bar**

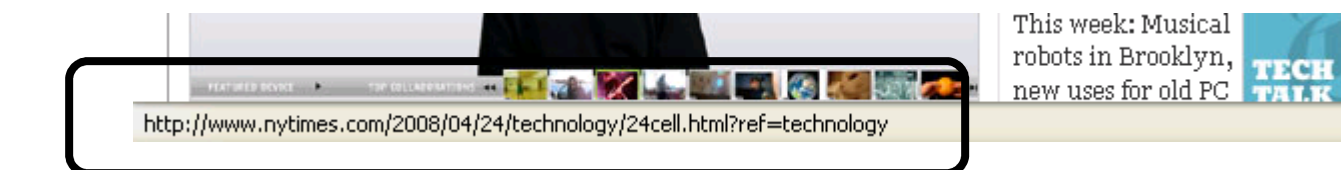

#### **Trivially spoofable**

<a href="http://www.paypal.com/"onclick="this.href = 'http://www.evil.com/';">PayPal</a>

## THE END